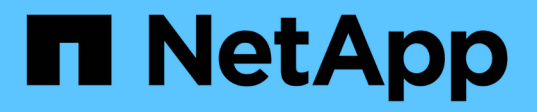

# **Crear scripts de tareas previas, tareas posteriores y directivas**

SnapManager for SAP

NetApp April 19, 2024

This PDF was generated from https://docs.netapp.com/es-es/snapmanager-sap/windows/conceptoperations-in-task-scripts.html on April 19, 2024. Always check docs.netapp.com for the latest.

# **Tabla de contenidos**

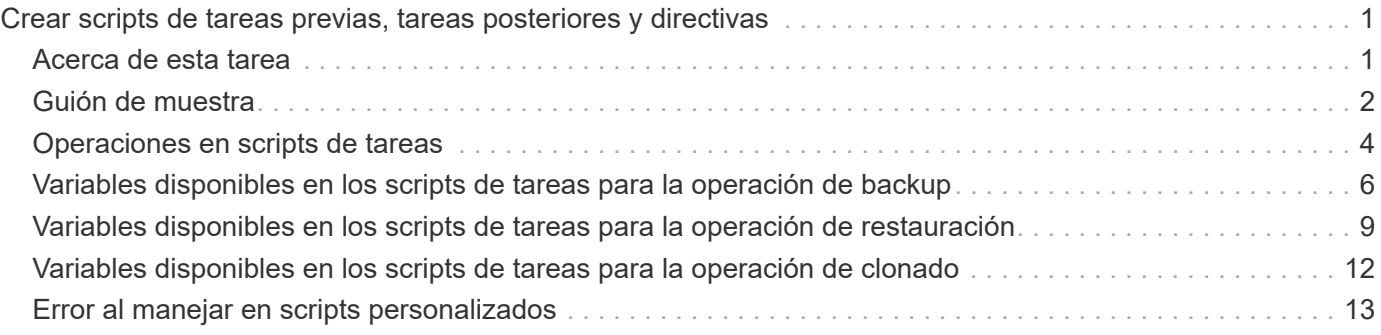

# <span id="page-2-0"></span>**Crear scripts de tareas previas, tareas posteriores y directivas**

SnapManager le permite crear los scripts para la actividad de procesamiento previo, la actividad de procesamiento posterior y las tareas de políticas de las operaciones de backup, restauración y clonado. Debe colocar los scripts en el directorio de instalación correcto para ejecutar la actividad de preprocesamiento, la actividad de posprocesamiento y las tareas de política de la operación de SnapManager.

### <span id="page-2-1"></span>**Acerca de esta tarea**

### **Contenido de secuencias de comandos de tareas previas y posteriores**

Todos los scripts deben incluir lo siguiente:

- Operaciones específicas (comprobación, descripción y ejecución)
- (Opcional) variables de entorno predefinidas
- Código de manejo de errores específico (código de retorno (rc))

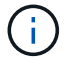

Debe incluir el código de gestión de errores correcto para validar el script.

Puede utilizar los scripts de tareas previas para muchos fines, por ejemplo, limpiar un espacio en disco antes de que se inicie la operación SnapManager. También puede utilizar los scripts posteriores a la tarea, por ejemplo, para calcular si SnapManager tiene espacio en disco suficiente para completar la operación.

#### **Contenido de secuencias de comandos de tareas de directiva**

Puede ejecutar el script de directivas sin utilizar operaciones específicas como comprobar, describir y ejecutar. El script incluye las variables de entorno predefinidas (opcionales) y el código de gestión de errores específico.

El script de política se ejecuta antes de las operaciones de backup, restauración y clonado.

### **Formato admitido**

Se puede usar un archivo de comandos con extensión .cmd como script previo y posterior.

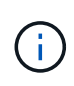

Si selecciona el archivo de comandos de shell, la operación SnapManager no responde. Para resolver esto, debe proporcionar el archivo de comandos en el directorio del plugin y volver a ejecutar la operación SnapManager.

### **Guía de instalación de script**

El directorio en el que se instala la secuencia de comandos afecta al modo en que se utiliza. Es posible colocar los scripts en el directorio y ejecutar el script antes o después de que se lleve a cabo la operación de backup, restauración o clonado. Debe colocar el script en el directorio especificado en la tabla y utilizarlo de forma opcional al especificar la operación de backup, restauración o clonado.

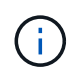

Debe asegurarse de que el directorio plugins tenga el permiso ejecutable antes de utilizar los scripts para la operación SnapManager.

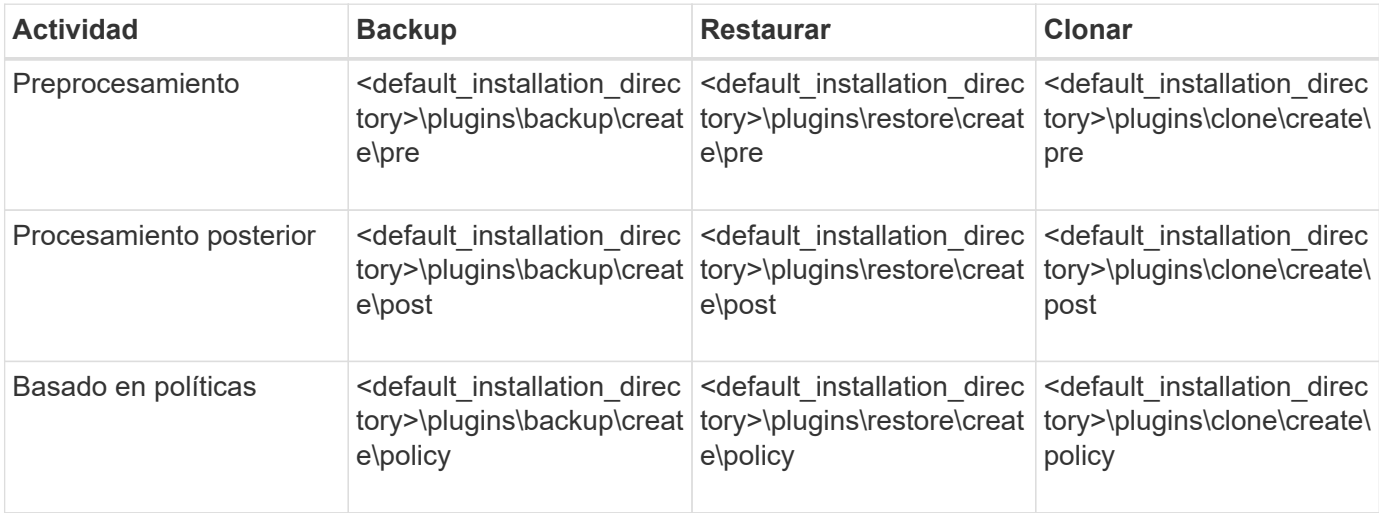

#### **Ubicación de secuencias de comandos de ejemplo**

A continuación se muestran algunos ejemplos de los scripts de tareas previas y posteriores a las tareas para las operaciones de backup y clonado disponibles en la ruta de acceso del directorio de instalación:

- <default installation directory>\plugins\examples\backup\create\pre
- <default\_installation\_directory>\plugins\examples\backup\create\post
- <default\_installation\_directory>\plugins\examples\clone\create\pre
- <default installation directory>\plugins\examples\clone\create\post

#### **Qué puede cambiar en el script**

Si crea un nuevo script, sólo puede cambiar las operaciones describir y ejecutar. Cada script debe contener las siguientes variables: context, timeout, y. parameter.

Las variables descritas en la función describir del script deben declararse al inicio del script. Puede añadir nuevos valores de parámetros en parameter=() y, a continuación, utilice los parámetros de la función execute.

### <span id="page-3-0"></span>**Guión de muestra**

A continuación se muestra un script de ejemplo con un código de retorno especificado por el usuario para calcular el espacio en el host SnapManager:

```
@echo off
REM $Id:
//depot/prod/capstan/Rcapstan_ganges/src/plugins/windows/examples/clone/cr
eate/policy/validate sid.cmd#1 $
REM $Revision: #1 $ $Date: 2011/12/06 $
REM
REM
```

```
set /a EXIT=0
set name="Validate SID"
set description="Validate SID used on the target system"
set parameter=()
rem reserved system IDs
set INVALID_SIDS=("ADD" "ALL" "AND" "ANY" "ASC" "COM" "DBA" "END" "EPS"
"FOR" "GID" "IBM" "INT" "KEY" "LOG" "MON" "NIX" "NOT" "OFF" "OMS" "RAW"
"ROW" "SAP" "SET" "SGA" "SHG" "SID" "SQL" "SYS" "TMP" "UID" "USR" "VAR")
if /i "\$1" == "-check" goto :check
if /i "%1" == "-execute" goto :execute
if /i "\$1" == "-describe" goto : describe
:usage:
    echo usage: %0 "{ -check | -describe | -execute }"
      set /a EXIT=99
      goto :exit
:check
     set /a EXIT=0
      goto :exit
:describe
    echo SM_PI_NAME: %name%
    echo SM_PI_DESCRIPTION: %description%
      set /a EXIT=0
      goto :exit
:execute
     set /a EXIT=0
      rem SM_TARGET_SID must be set
    if "%SM TARGET SID%" == "" (
          set /a EXIT=4
          echo SM_TARGET_SID not set
          goto :exit
      )
      rem exactly three alphanumeric characters, with starting with a letter
   echo %SM_TARGET_SID% | findstr "\<[a-zA-Z][a-zA-Z0-9][a-zA-Z0-9]\>"
>nul
      if %ERRORLEVEL% == 1 (
          set /a EXIT=4
```

```
  echo SID is defined as a 3 digit value starting with a letter.
[%SM_TARGET_SID%] is not valid.
          goto :exit
      )
      rem not a SAP reserved SID
    echo %INVALID SIDS% | findstr /i \"%SM TARGET SID%\" >nul
      if %ERRORLEVEL% == 0 (
          set /a EXIT=4
          echo SID [%SM_TARGET_SID%] is reserved by SAP
          goto :exit
      )
      goto :exit
:exit
      echo Command complete.
      exit /b %EXIT%
```
### <span id="page-5-0"></span>**Operaciones en scripts de tareas**

Las secuencias de comandos de tareas previas o posteriores a las tareas que cree deben seguir una estructura de complemento SnapManager para SAP estándar.

Las secuencias de comandos de tareas previas y posteriores deben incluir las siguientes operaciones:

- comprobar
- describa
- ejecución

Si alguna de estas operaciones no se especifica en la secuencia de comandos de tareas previas o posteriores, la secuencia de comandos no será válida.

Cuando ejecute el smsap plugin check comando para las secuencias de comandos de tareas previas o posteriores, el estado devuelto de las secuencias de comandos muestra un error (porque el valor de estado devuelto no es cero).

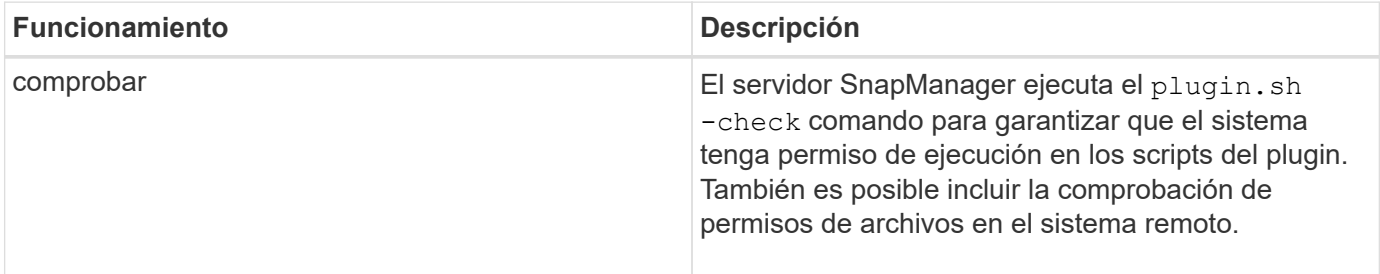

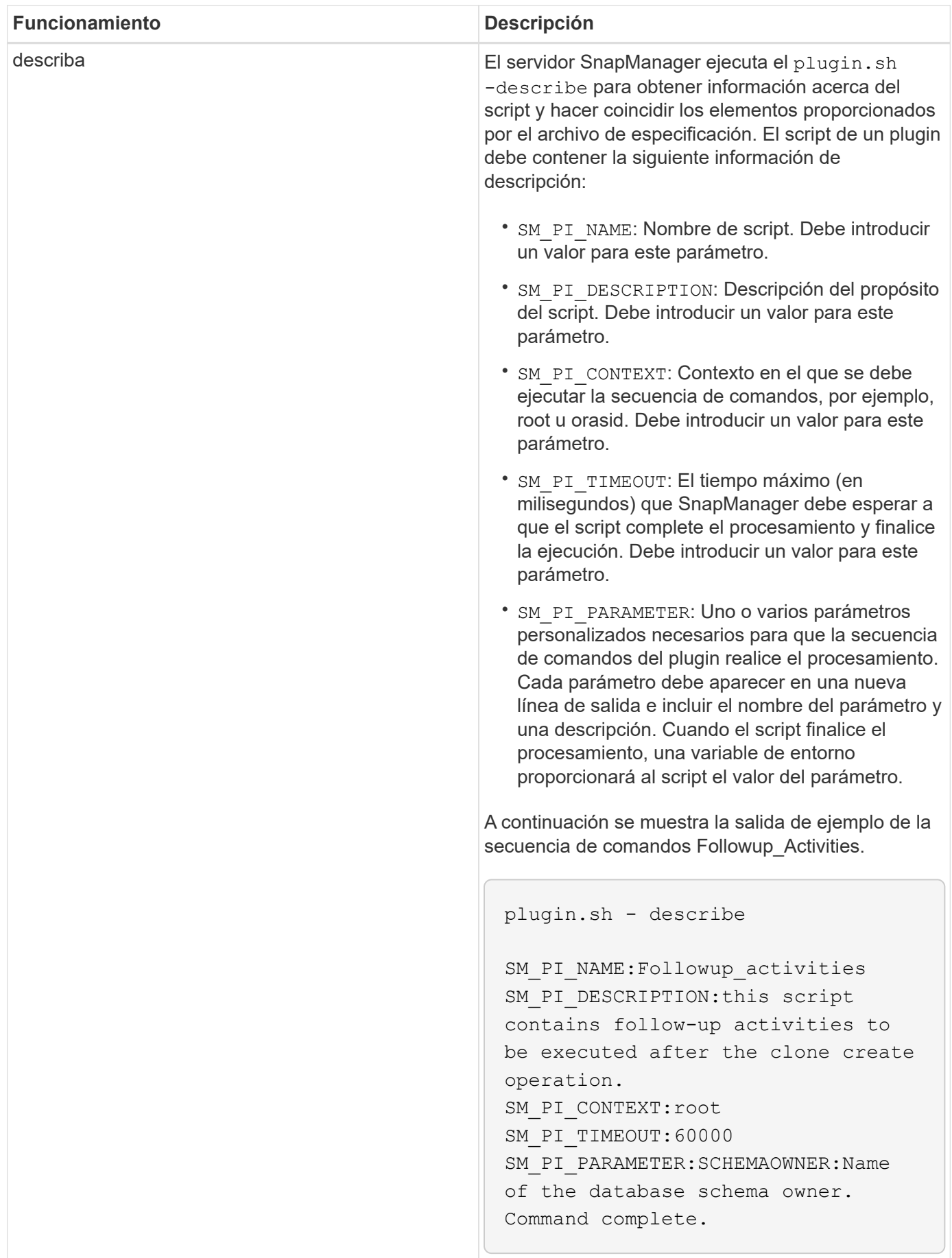

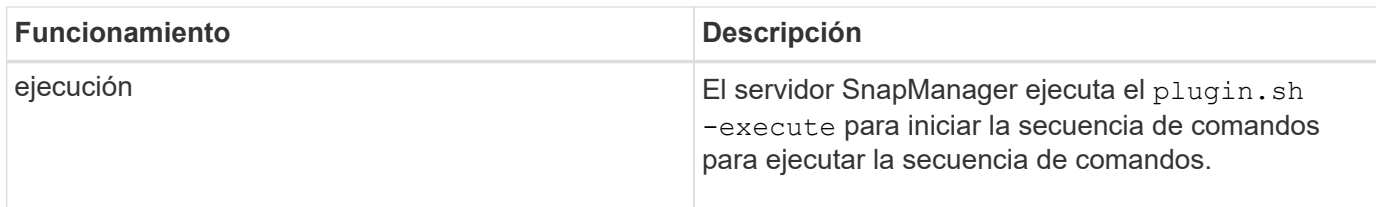

## <span id="page-7-0"></span>**Variables disponibles en los scripts de tareas para la operación de backup**

SnapManager proporciona información de contexto en forma de variables de entorno relacionadas con la operación de backup que se realiza. Por ejemplo, el script puede recuperar el nombre del host original, el nombre de la política de retención y la etiqueta del backup.

**Variables Descripción Formato** *SM\_OPERATION\_ID* Especifica el ID de la operación actual cadena *SM\_PROFILE\_NAME* Especifica el nombre del perfil utilizado cadena *SM\_SID* Especifica el identificador del sistema de la base de datos cadena *SM\_HOST* Especifica el nombre de host de la base de datos cadena *SM\_OS\_USER* Especifica el propietario del sistema operativo (SO) de la base de datos cadena *SM\_OS\_GROUP* Especifica el grupo del sistema operativo de la base de datos cadena *SM\_BACKUP\_TYPE* Especifica el tipo de backup (en línea, sin conexión o automático) cadena *SM\_BACKUP\_LABEL* Especifica la etiqueta del backup cadena *SM\_BACKUP\_ID* Especifica el ID del backup cadena *SM\_BACKUP\_RETENTION* Especifica el período de retención cadena

En la siguiente tabla, se enumeran las variables de entorno que se pueden utilizar en los scripts:

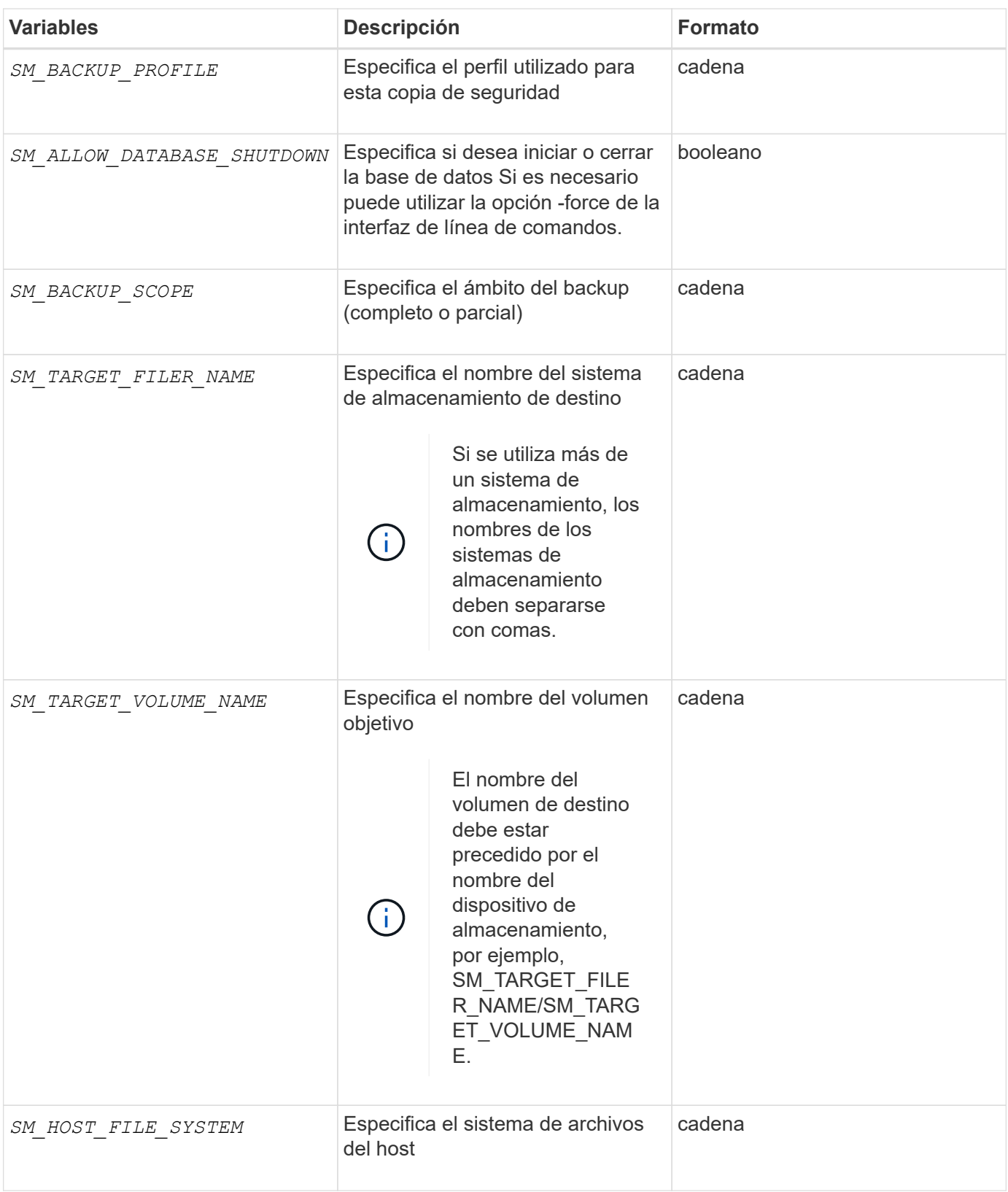

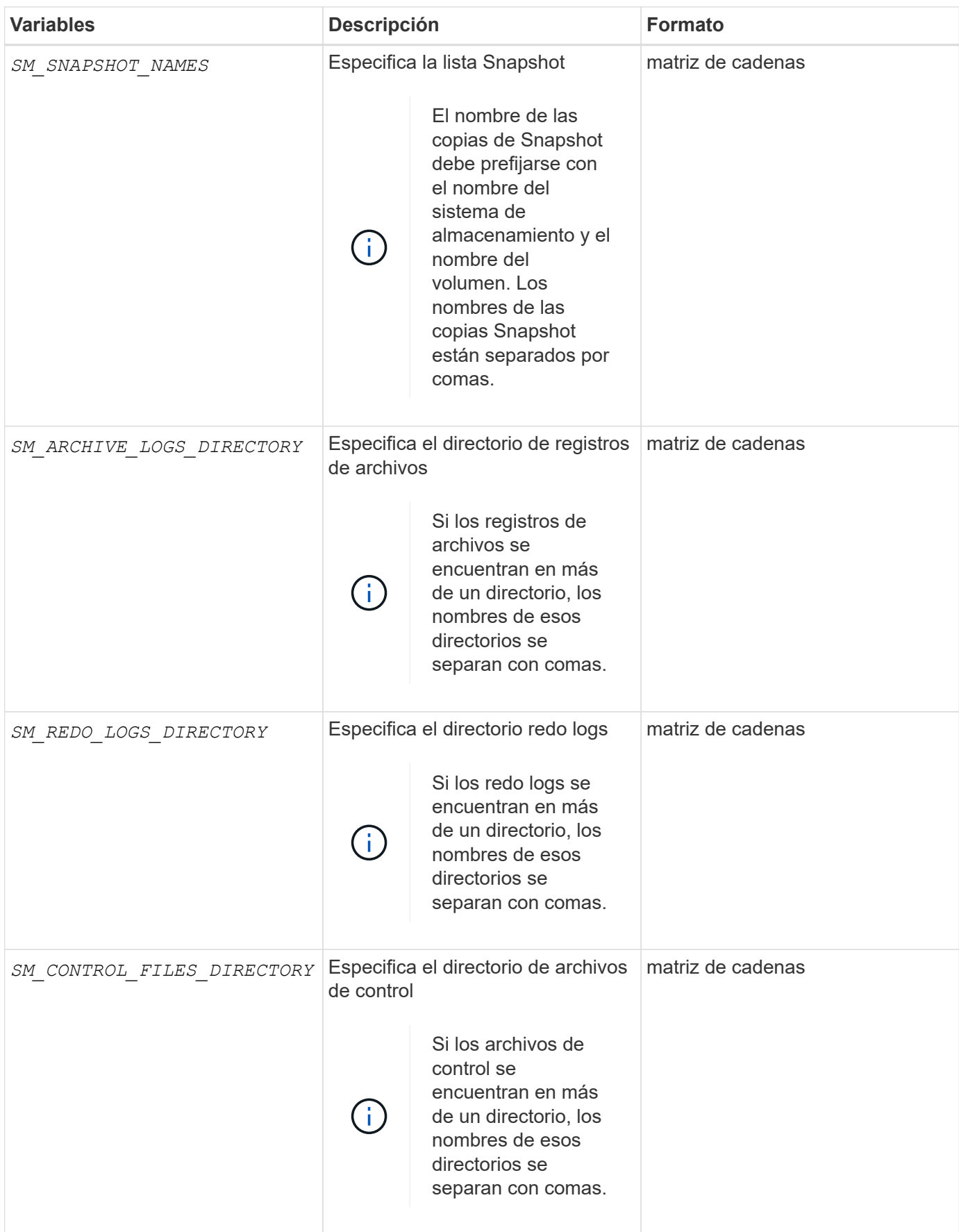

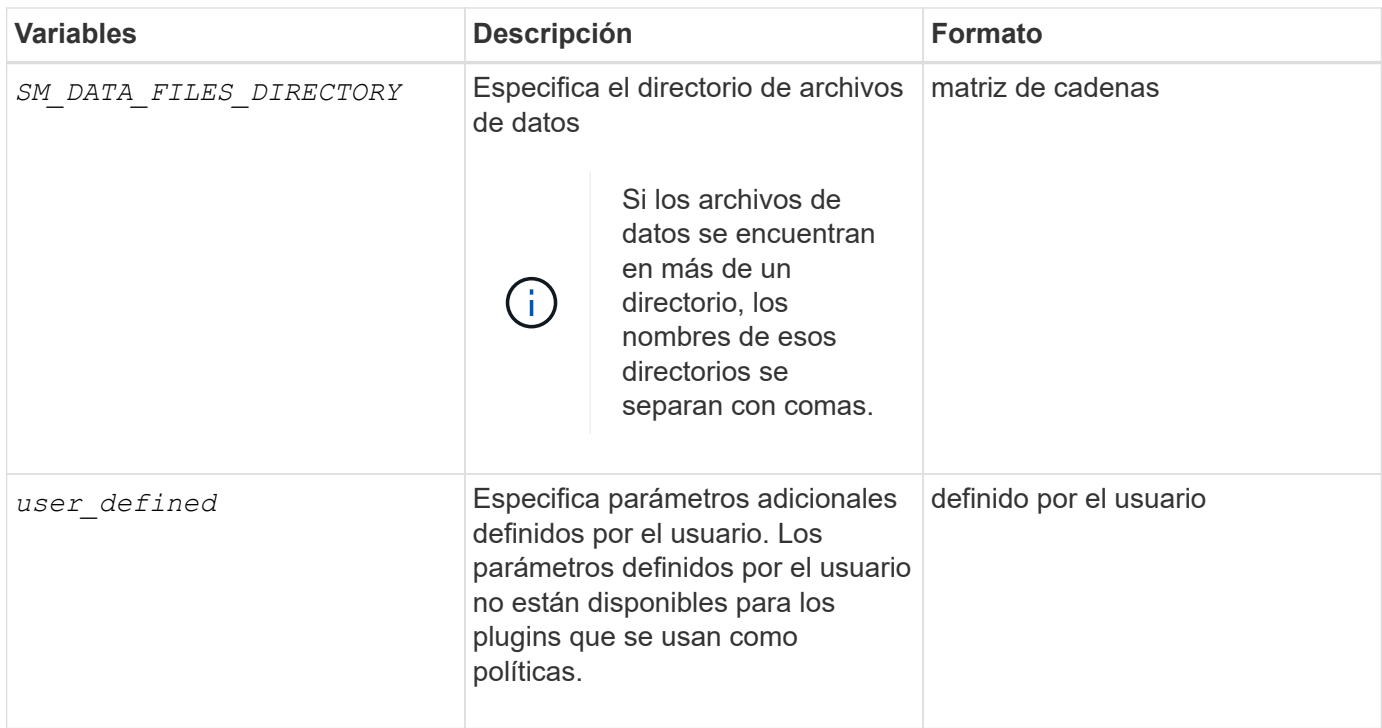

### <span id="page-10-0"></span>**Variables disponibles en los scripts de tareas para la operación de restauración**

SnapManager proporciona información de contexto en la forma de variables de entorno relacionadas con la operación de restauración que se está realizando. Por ejemplo, el script puede recuperar el nombre del host original y la etiqueta del backup que se restaura.

En la siguiente tabla, se enumeran las variables de entorno que se pueden utilizar en los scripts:

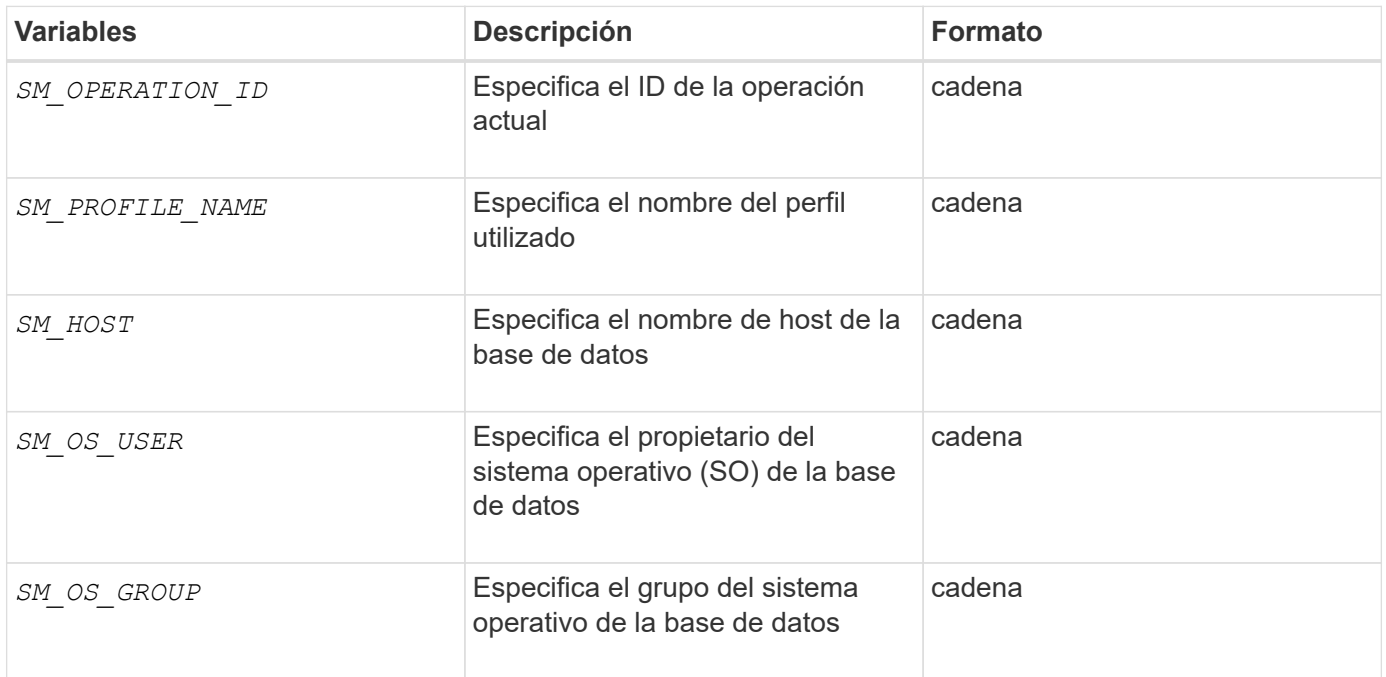

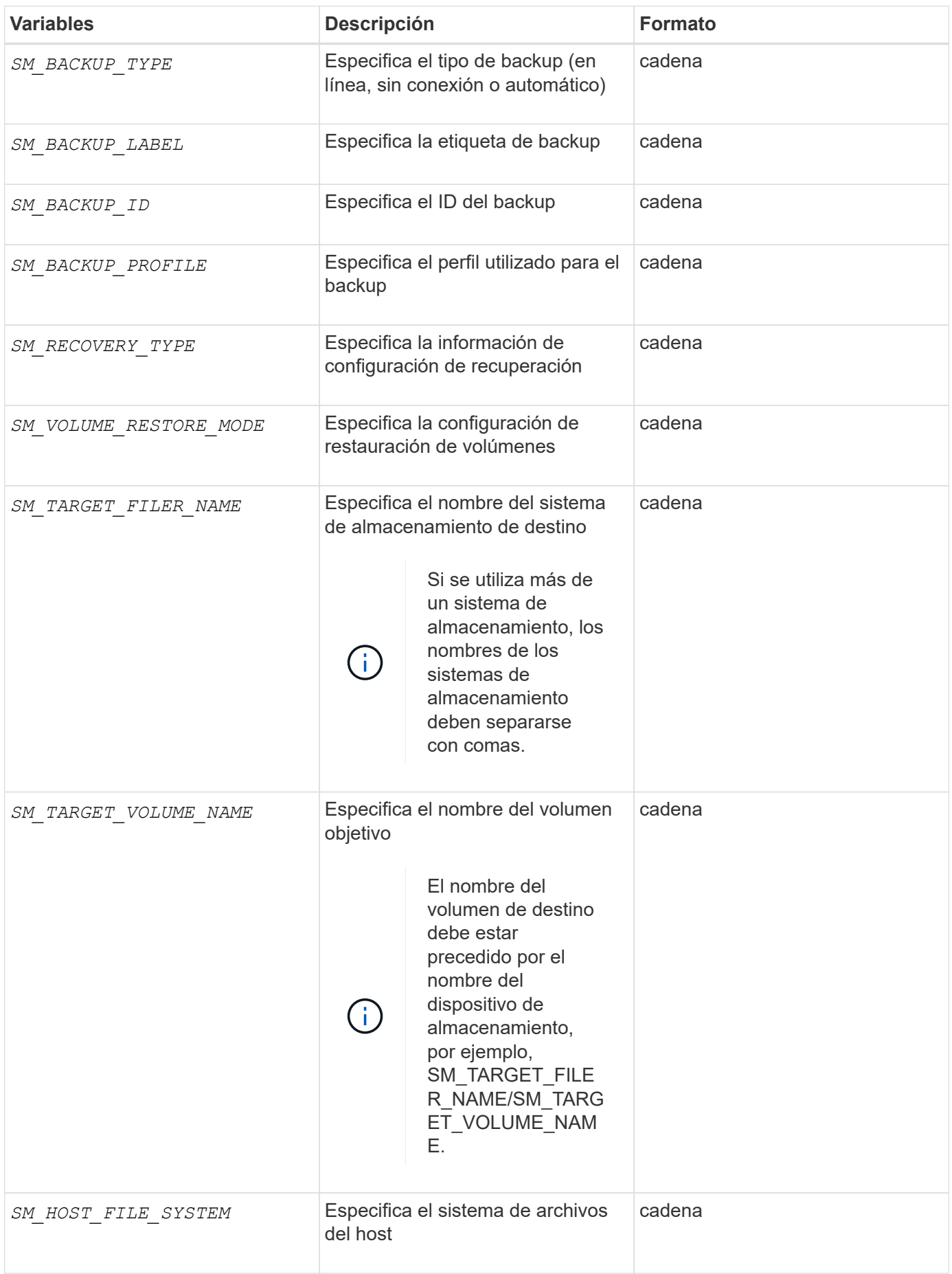

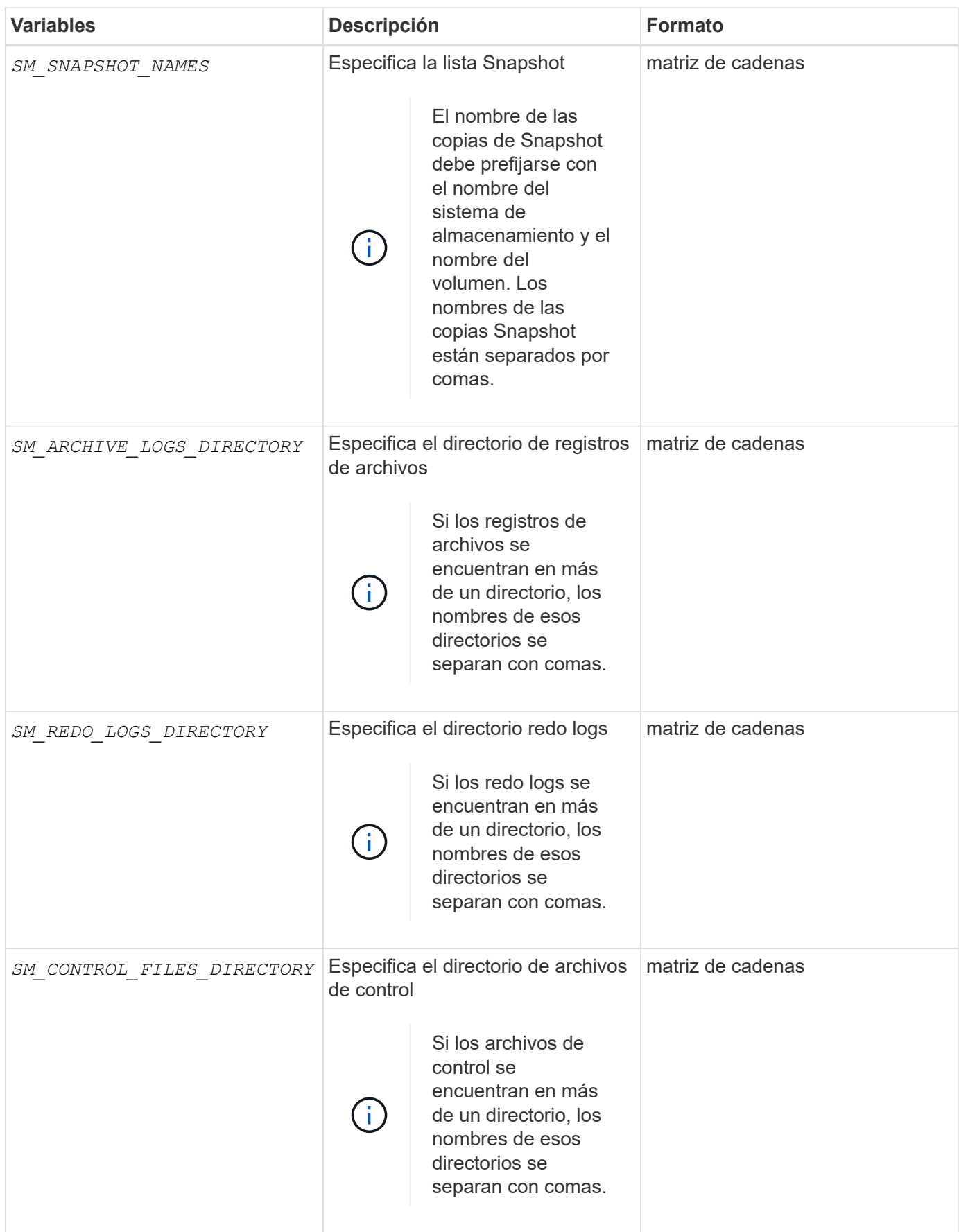

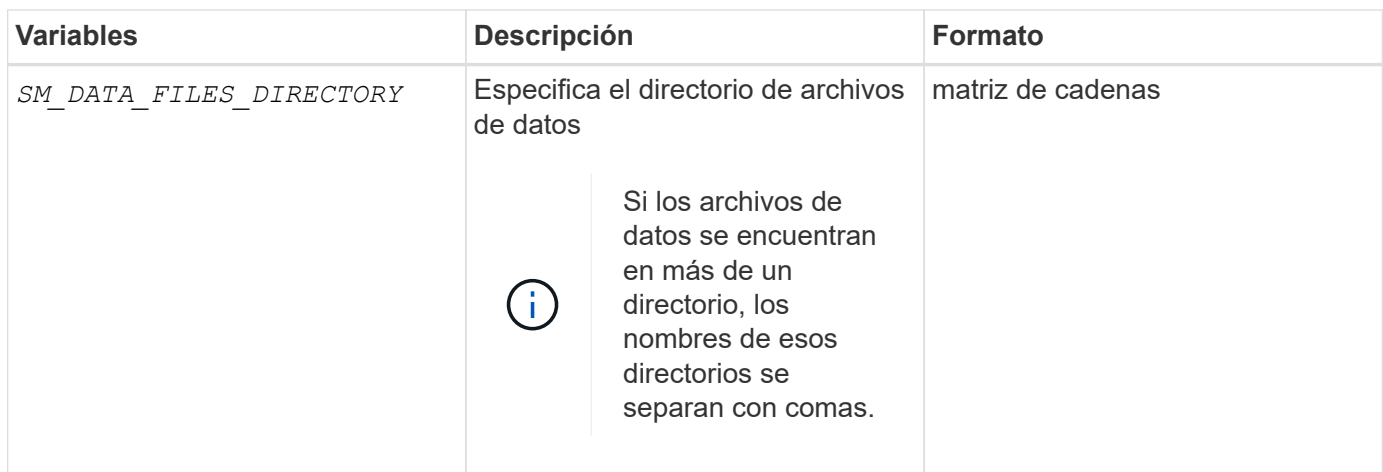

### <span id="page-13-0"></span>**Variables disponibles en los scripts de tareas para la operación de clonado**

SnapManager proporciona información de contexto en forma de variables de entorno relacionadas con la operación de clonado que se realiza. Por ejemplo, el script puede recuperar el nombre del host original, el nombre de la base de datos clonada y la etiqueta del backup.

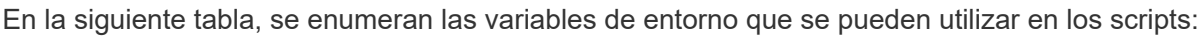

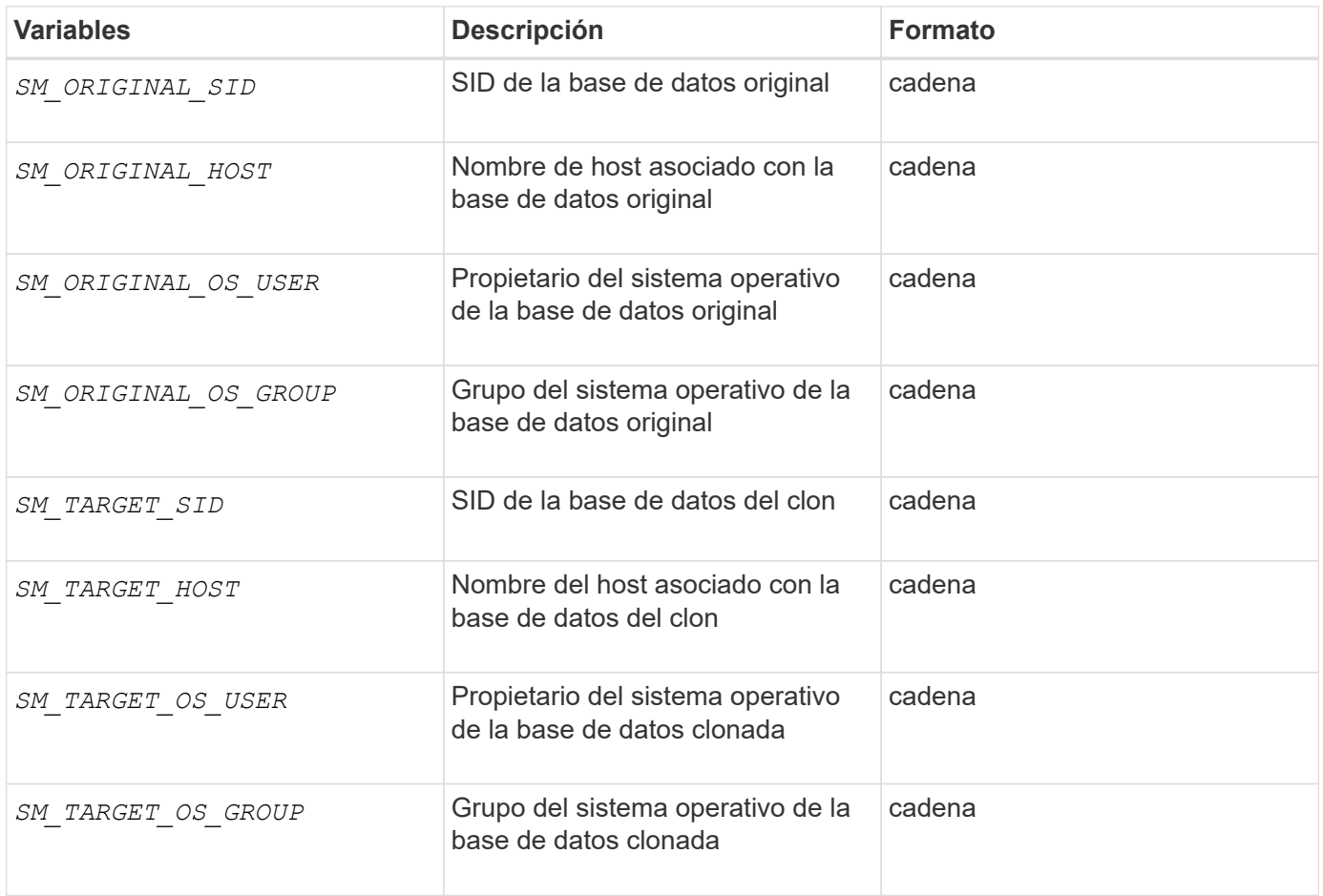

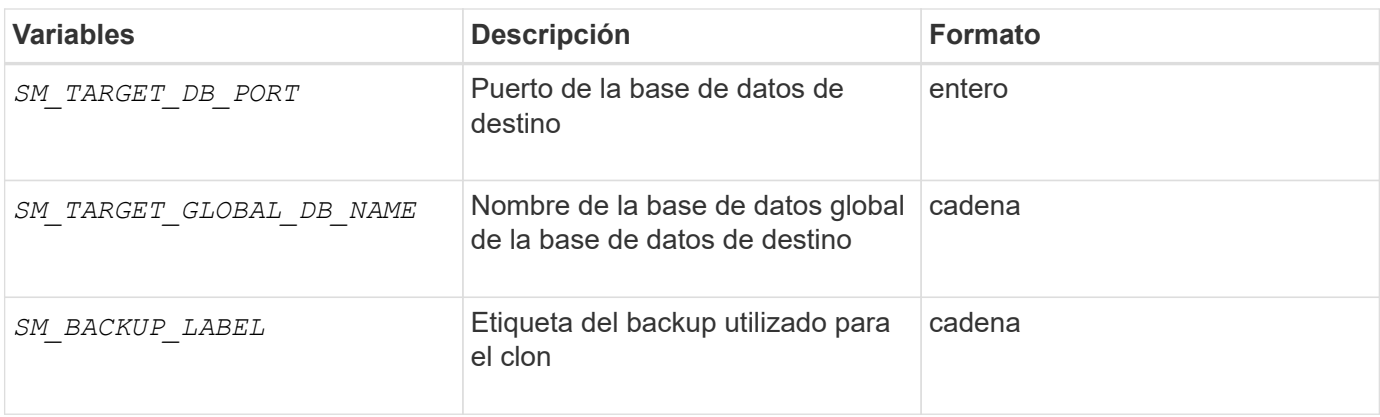

## <span id="page-14-0"></span>**Error al manejar en scripts personalizados**

SnapManager procesa la secuencia de comandos personalizada según los códigos de retorno específicos. Por ejemplo, si el script personalizado devuelve el valor 0, 1, 2 o 3, SnapManager continúa con el proceso de clonado. El código de retorno también influye en el modo en que SnapManager procesa y devuelve la salida estándar de la ejecución de la secuencia de comandos.

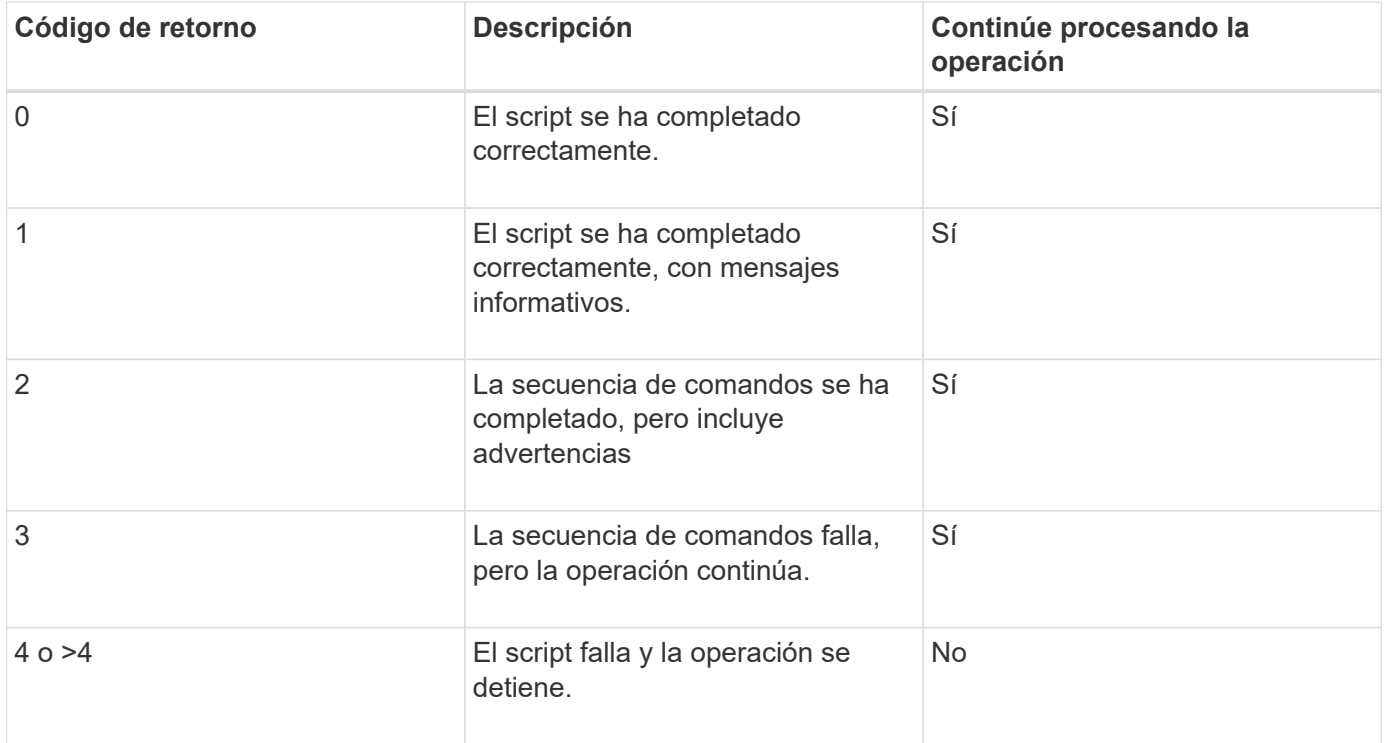

#### **Información de copyright**

Copyright © 2024 NetApp, Inc. Todos los derechos reservados. Imprimido en EE. UU. No se puede reproducir este documento protegido por copyright ni parte del mismo de ninguna forma ni por ningún medio (gráfico, electrónico o mecánico, incluidas fotocopias, grabaciones o almacenamiento en un sistema de recuperación electrónico) sin la autorización previa y por escrito del propietario del copyright.

El software derivado del material de NetApp con copyright está sujeto a la siguiente licencia y exención de responsabilidad:

ESTE SOFTWARE LO PROPORCIONA NETAPP «TAL CUAL» Y SIN NINGUNA GARANTÍA EXPRESA O IMPLÍCITA, INCLUYENDO, SIN LIMITAR, LAS GARANTÍAS IMPLÍCITAS DE COMERCIALIZACIÓN O IDONEIDAD PARA UN FIN CONCRETO, CUYA RESPONSABILIDAD QUEDA EXIMIDA POR EL PRESENTE DOCUMENTO. EN NINGÚN CASO NETAPP SERÁ RESPONSABLE DE NINGÚN DAÑO DIRECTO, INDIRECTO, ESPECIAL, EJEMPLAR O RESULTANTE (INCLUYENDO, ENTRE OTROS, LA OBTENCIÓN DE BIENES O SERVICIOS SUSTITUTIVOS, PÉRDIDA DE USO, DE DATOS O DE BENEFICIOS, O INTERRUPCIÓN DE LA ACTIVIDAD EMPRESARIAL) CUALQUIERA SEA EL MODO EN EL QUE SE PRODUJERON Y LA TEORÍA DE RESPONSABILIDAD QUE SE APLIQUE, YA SEA EN CONTRATO, RESPONSABILIDAD OBJETIVA O AGRAVIO (INCLUIDA LA NEGLIGENCIA U OTRO TIPO), QUE SURJAN DE ALGÚN MODO DEL USO DE ESTE SOFTWARE, INCLUSO SI HUBIEREN SIDO ADVERTIDOS DE LA POSIBILIDAD DE TALES DAÑOS.

NetApp se reserva el derecho de modificar cualquiera de los productos aquí descritos en cualquier momento y sin aviso previo. NetApp no asume ningún tipo de responsabilidad que surja del uso de los productos aquí descritos, excepto aquello expresamente acordado por escrito por parte de NetApp. El uso o adquisición de este producto no lleva implícita ninguna licencia con derechos de patente, de marcas comerciales o cualquier otro derecho de propiedad intelectual de NetApp.

Es posible que el producto que se describe en este manual esté protegido por una o más patentes de EE. UU., patentes extranjeras o solicitudes pendientes.

LEYENDA DE DERECHOS LIMITADOS: el uso, la copia o la divulgación por parte del gobierno están sujetos a las restricciones establecidas en el subpárrafo (b)(3) de los derechos de datos técnicos y productos no comerciales de DFARS 252.227-7013 (FEB de 2014) y FAR 52.227-19 (DIC de 2007).

Los datos aquí contenidos pertenecen a un producto comercial o servicio comercial (como se define en FAR 2.101) y son propiedad de NetApp, Inc. Todos los datos técnicos y el software informático de NetApp que se proporcionan en este Acuerdo tienen una naturaleza comercial y se han desarrollado exclusivamente con fondos privados. El Gobierno de EE. UU. tiene una licencia limitada, irrevocable, no exclusiva, no transferible, no sublicenciable y de alcance mundial para utilizar los Datos en relación con el contrato del Gobierno de los Estados Unidos bajo el cual se proporcionaron los Datos. Excepto que aquí se disponga lo contrario, los Datos no se pueden utilizar, desvelar, reproducir, modificar, interpretar o mostrar sin la previa aprobación por escrito de NetApp, Inc. Los derechos de licencia del Gobierno de los Estados Unidos de América y su Departamento de Defensa se limitan a los derechos identificados en la cláusula 252.227-7015(b) de la sección DFARS (FEB de 2014).

#### **Información de la marca comercial**

NETAPP, el logotipo de NETAPP y las marcas que constan en <http://www.netapp.com/TM>son marcas comerciales de NetApp, Inc. El resto de nombres de empresa y de producto pueden ser marcas comerciales de sus respectivos propietarios.